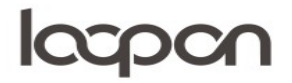

## **OPRET OG DELEGER**

Som superbruger har du mulighed for at oprette nye brugere og delegere gæstehenvendelser til dem.

## **HVORDAN**

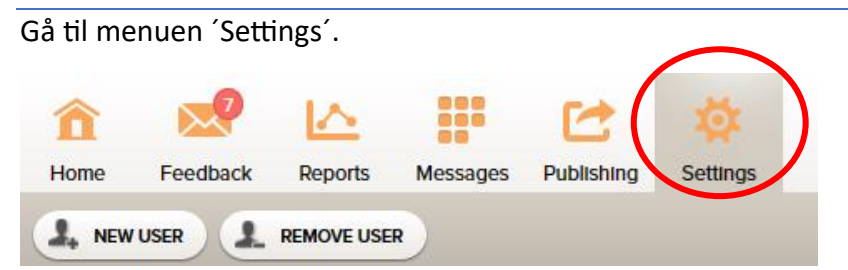

Og herefter til 'User Adminstration'

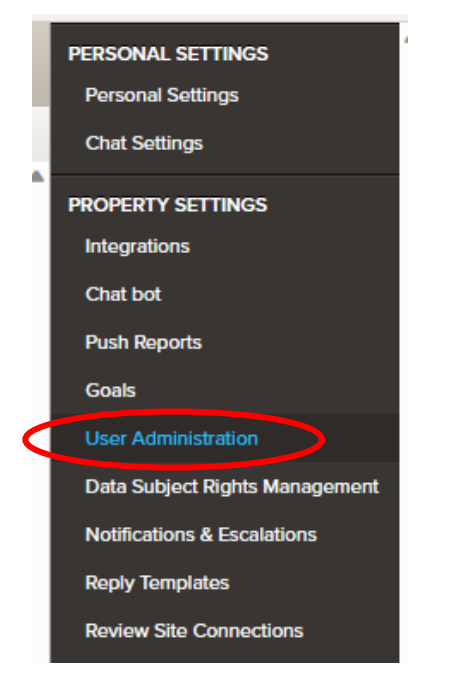

Åbn vinduet 'NEW USER'.

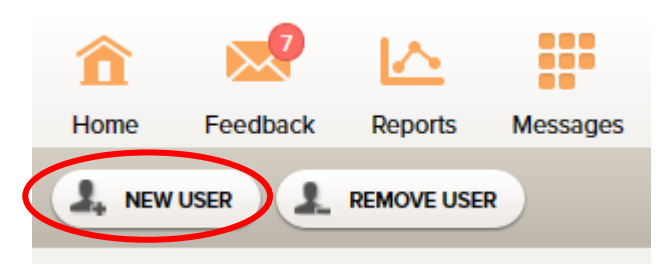

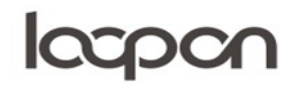

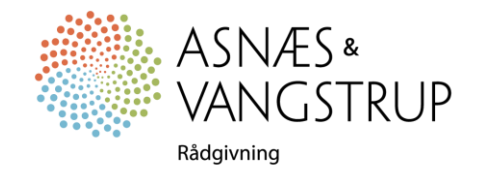

## **lacpon**

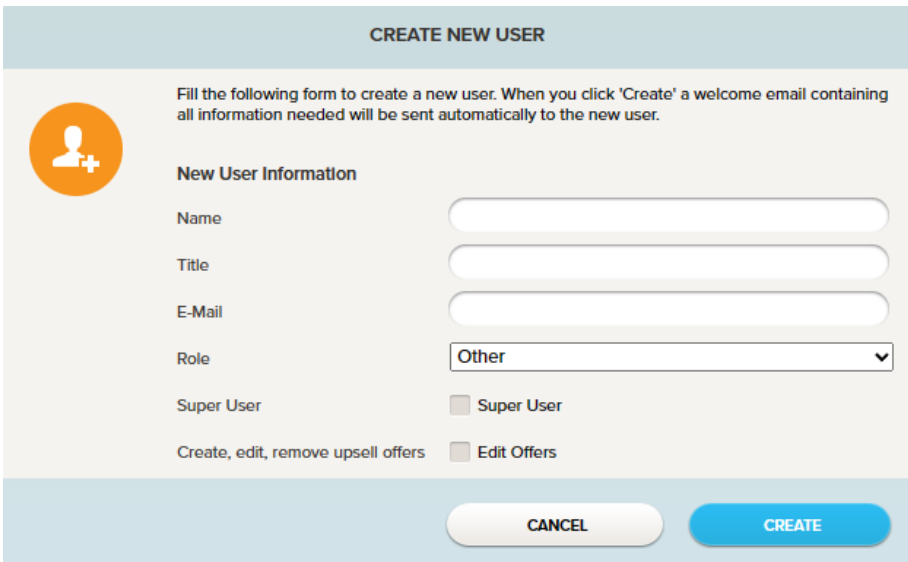

Udfyld navn, titel, mail og rolle og vælg ´CREATE´.

Når den nye bruger er oprettet, kan feedback opgaver uddelegeres.

Gå til vinduet ´Feedback´

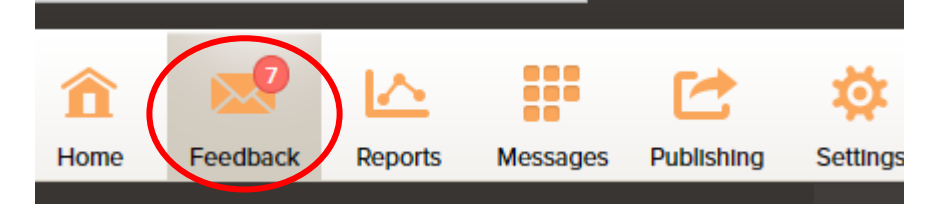

Vælg den ønskede besked i menuen til venstre og herefter ´DELEGATE´

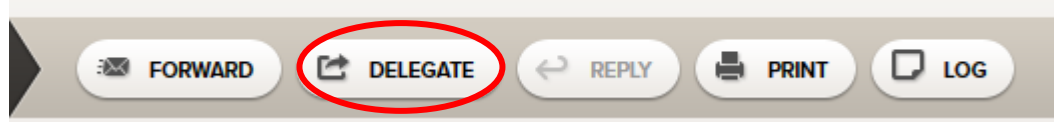

Vælg bruger og udfyld eventuelt tekstboksen.

## SPØRGSMÅL

Har du yderligere spørgsmål, er du velkommen til at kontakte Asnæs & Vangstrup på 7023 4808 eller mail til [analyse@asnaes-vangstrup.dk.](mailto:analyse@asnaes-vangstrup.dk)

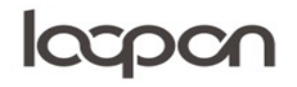

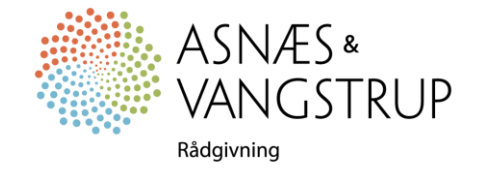